С целью облегчения программирования характеристики вентилятора, ниже указаны образцовые настройки для выбранных типов вентилятора.

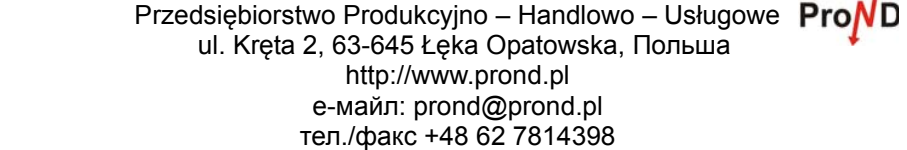

## **Сервисное приложение для монтажников**

**Регулятор температуры котла Ц.О.**

# **PROTON / KRYPTON / KRYPTON P / KRYPTON ALFA**

**Нельзя совершать изменения <sup>в</sup> сервисном режиме, если не понимается значение отдельных параметров! Неправильное программирование регулятора грозит повреждением вентилятора!!!!** 

**ВНИМАНИЕ!!!** 

В случае возникновения проблем <sup>с</sup> настройкой параметров связаться <sup>с</sup> производителем Przedsiębiorstwo Produkcyjno–Handlowo–Usługowe ProND, ul. Kręta 2, 63-645 Łęka Opatowska, Польша http://www.prond.pl, <sup>е</sup>-майл: prond@prond.pl,

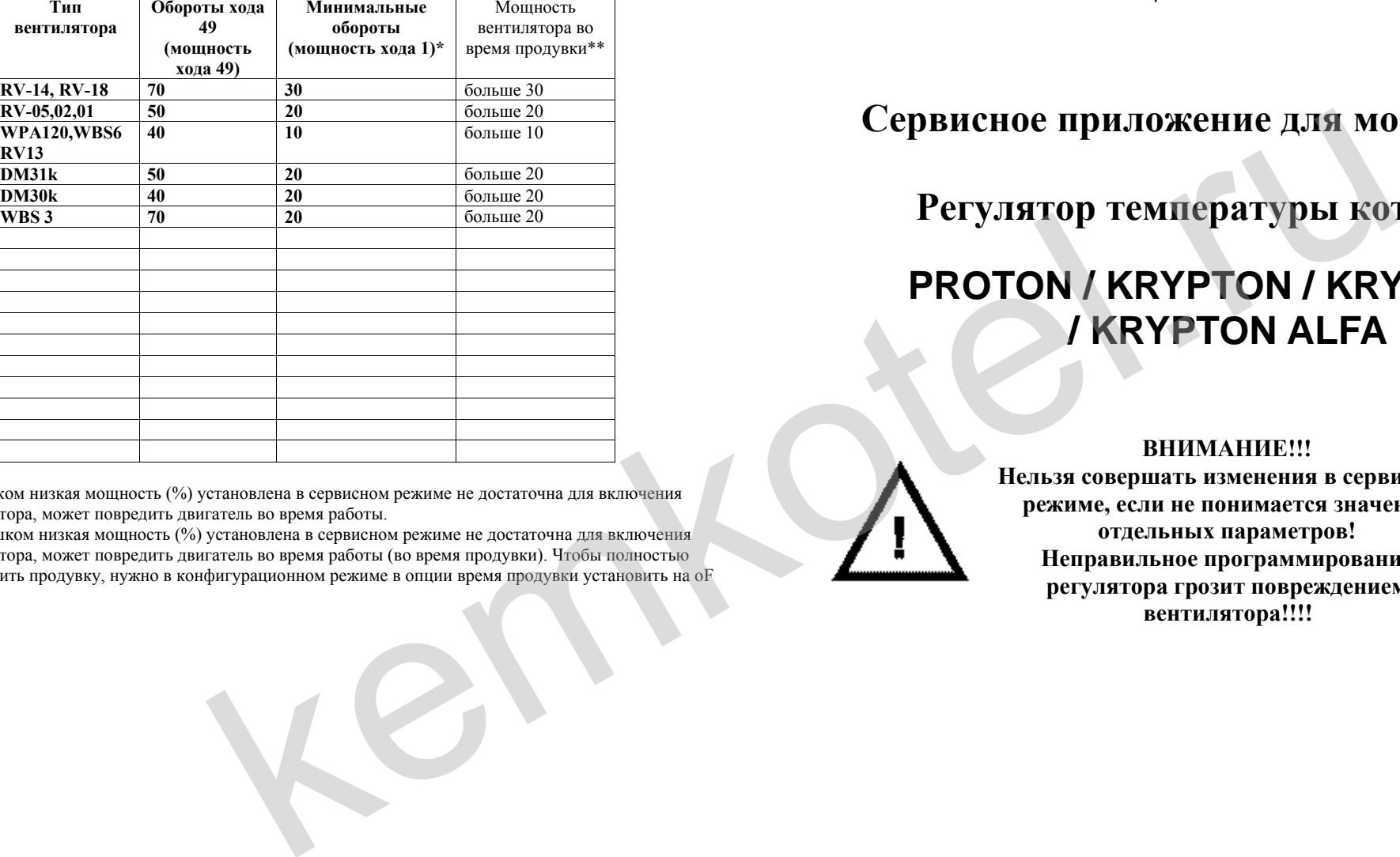

\* Слишком низкая мощность (%) установлена <sup>в</sup> сервисном режиме не достаточна для включения вентилятора, может повредить двигатель во время работы.

\*\* Слишком низкая мощность (%) установлена <sup>в</sup> сервисном режиме не достаточна для включения вентилятора, может повредить двигатель во время работы (во время продувки). Чтобы полностью выключить продувку, нужно <sup>в</sup> конфигурационном режиме <sup>в</sup> опции время продувки установить на oF

### **Инструкция по програм мированию**

Регулятор котла ЦО кроме конфигурационного режима, доступного каждому пользователю имеет специальный режим, который позволяет установить сервисные параметры.

Сервисные параметры нужно приспособить <sup>к</sup> индивидуальным требованиям: тип вентилятора, тип котла,

качество топлива, тяги дымовой трубы <sup>и</sup> <sup>т</sup>.п.

Возврат <sup>к</sup> заводским-сервисным настройкам:

- выключить регулятор
- придерживая кнопку "+" запустить регулятор включателем
- на дисплее покажется надпись **dE**
- в момент когда на дисплее есть надпись **dE** нужно нажать кнопку ,,-,,
- покажется надпись **FA** <sup>и</sup> <sup>в</sup> этот момент нужно нажать <sup>и</sup> отпустить кнопку **P**

Разницы между двумя режимами программирования

#### **А Режим конфигурации**

- вход: во время работы регулятора 3 секунды придерживать кнопку **P**

- предназначение: для пользователей

#### **Б Сервисный режим**

- вход: <sup>с</sup> нажатой кнопкой **P** включить регулятор

- предназначение: для котельщиков, сервисного обслуживания, монтажников, сборников

#### **1. Вход <sup>в</sup> сервисный режим.**

При выключенном регуляторе нажать кнопку **<sup>P</sup>** <sup>и</sup> придерживая ее включить регулятор. В сервисном режиме мигает диод РАБОТА переменно <sup>с</sup> диодом, обозначенным <sup>с</sup> левой стороны номером:

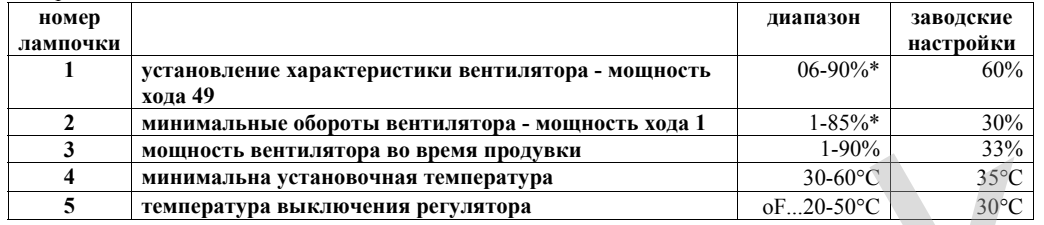

\*минимальная разница между мощностью хода 1 и 49 составляет 5%, *напр. мощность хода 49 установлена на 50% тогда мощность хода 1 можно установить <sup>в</sup> диапазоне от 1 до 45%, напр. мощность хода 1 установлена на 20% тогда мощность хода 49 можно установить <sup>в</sup> диапазоне от 25- 90%.*

Во время установления характеристика вентилятора, <sup>а</sup> также мощности вентилятора во время продувки у нас возможность наблюдать за данными оборотов вентилятора (во время программирования), так что легко подобрать эти параметры.

#### **2. Выход из сервисного порядка**

Запрограммировав сервисные параметры нужно записать настройки придерживая кнопку **"P"** 6 секунд. Выключение регулятора во время программирования сервисного режима или автоматический выход регулятора из сервисного режима (после 30 секунд от нажатия последней кнопки), вызывает несохранение введенных изменений.

#### **3. Объяснения к установлениям характеристики вентилятора.**

В зависимости от типа примененной вентилятора, <sup>а</sup> также котла на котором будет она работать, нужно подобрать минимальную скорость, <sup>и</sup> мощность хода 49. Рядом, представлены две предметные характеристики вентилятора. На рисунке 1 представлена характеристика вентилятора, для которой лучше установить минимальные обороты (хода 1) на 20%, <sup>а</sup> обороты хода 49 на 70%. Для вентилятора, которой характеристика представлена на рисунке 2, лучше всего минимальные обороты установить на 10%, <sup>а</sup> максимальные на 40%.

Регулятор во время работы, управляя воздуходувкой будет использовать только этот диапазон от минимальных до максимальных оборотов (установленных <sup>в</sup> параметре ПРОИЗВОДИТЕЛЬНОСТЬ ВЕНТИЛЯТОРА). Доходя до заданной температуры будет замедлять от максимальных оборотов (параметр ПРОИЗВОДИТЕЛЬНОСТЬ ВЕНТИЛЯТОРА установлена <sup>в</sup> конфигурационных параметрах) до минимальных оборотов.

Обороты вентилятора лучше всего установить после закрепления вентилятора на котле, или <sup>в</sup> приблизительных условиях.

-Минимальные обороты установить так, чтобы вентилятора поворачивалась <sup>и</sup> работала плавно. Если вентилятор оснащена регулятором тяги, это также нужно учесть при установлении минимальных оборотов. Регулятор

вблизи температуры будет работать <sup>с</sup> именно такой скоростью, какая установлена <sup>в</sup> этом параметре. Слишком низкая мощность (%) установлена <sup>в</sup> сервисном режиме не достаточна для включения вентилятора, может повредить двигатель во время работы. Слишком низкая мощность установлена <sup>в</sup> этом параметре может вызвать недостижение требуемой на котле температуры.

- При установлении хода 49 нужно так подобрать мощность (%), чтобы при дальнейшем повышении мощности ощутимым было только незначительное изменение оборотов вентилятора.

Мощность хода 50 не установливается, поэтому что ход 50 доступный пользователю соответствует полному напряжению питания <sup>с</sup> сети (фазового управления нет). Пользователь имеет возможность уменьшить максимальные обороты напр. на 49, именно тогда регулятор не будет работать <sup>с</sup> высшей мощностью, чем установленная <sup>в</sup> сервисном режиме.

#### **4. Мощность вентилятора во время продувки**

Этот параметр предназначен для выбора мощности вентилятора во время продувки. В зависимости от типа топлива и котла нужно подобрать этот параметр индивидуально. Подразумеваемая мощность вентилятора во время продувки установлена на 33%, что для большинства воздуходувок соответствует около 75% максимальной скорости.

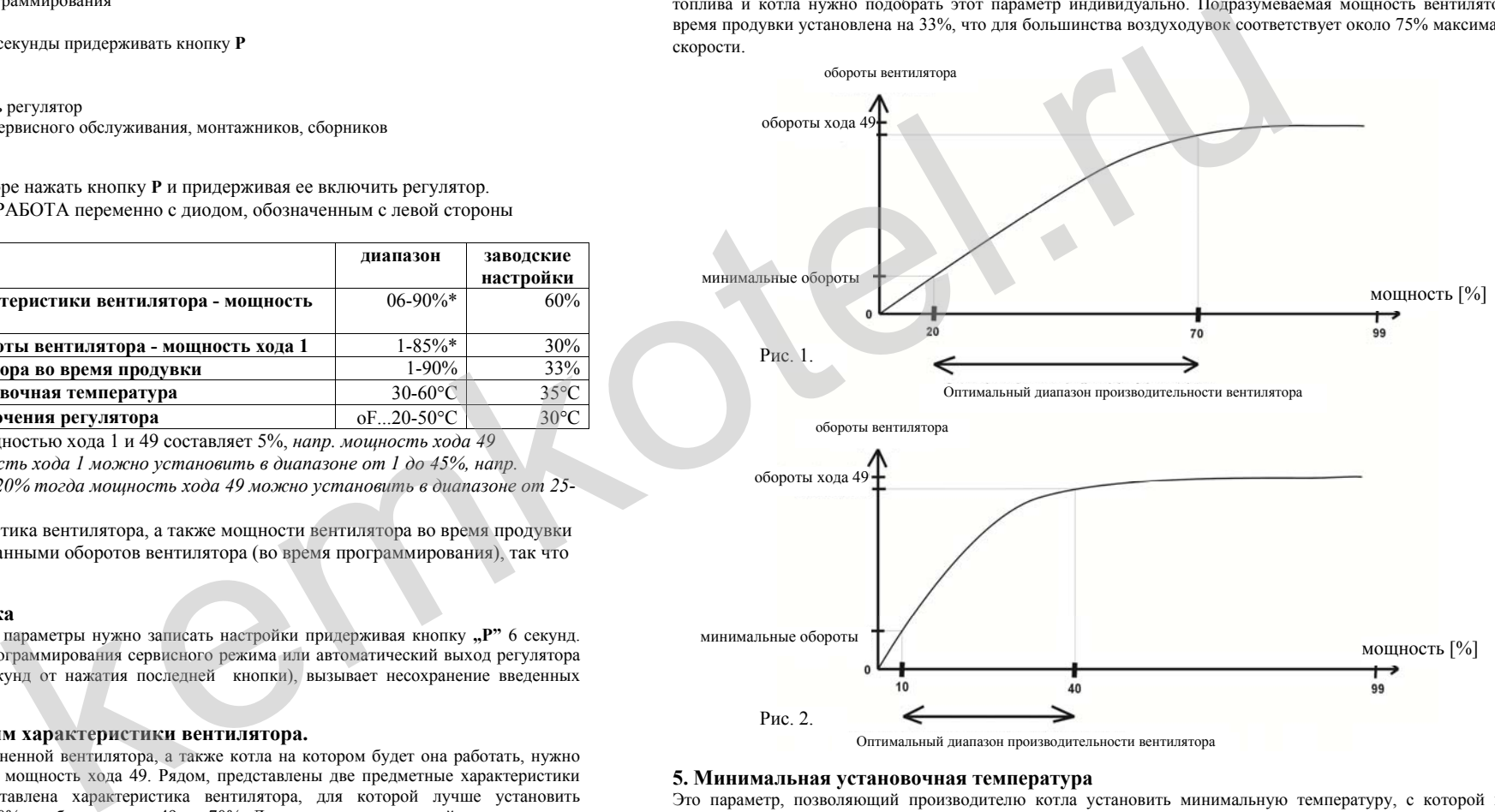

#### **5. Минимальная установочная температура**

Это параметр, позволяющий производителю котла установить минимальную температуру, <sup>с</sup> которой может работать котел Ц.О.

В регуляторах с выходом RJ12 если минимальная температура будет высшей, чем 40°С, тогда это также будет критическая температура котла, ниже которой (при управлении <sup>с</sup> помещения <sup>с</sup> помощью термостата), будет включаться воздуходувка, чтобы котел не достиг слишком низкой температуры. Регулятор так будет управлять продувкой, чтобы не привести <sup>к</sup> понижению температуры котла, ниже критической температуры.

#### **6. Температура выключения регулятора**

Этот параметр можно изменять <sup>в</sup> диапазоне oF...20÷50°C.Если регулятор работает <sup>в</sup> режиме приостановки, тогда после понижения температуры воды до температуры выключения, регулятор полностью выключит продувку <sup>и</sup> перейдет <sup>в</sup> режим бдительности.

Установление этого знака на oF блокирует переход регулятора <sup>в</sup> режим бдительности.